# WhereScape Enablement Pack for Snowflake - SQL Server

This is a guide to installing the WhereScape Enablement Pack for Snowflake for WhereScape RED 8.6.6.1 or higher

#### **Table of Contents**

- Prerequisites For SQL Server Metadata
- Prerequisites For Snowflake
- Enablement Pack Setup Scripts
- Step-By-Step Guide
- Post Install Steps Optional
- Source Enablement Pack Support
- Troubleshooting and Tips

# **Prerequisites For SQL Server Metadata**

Before you begin the following prerequisites must be met:

- Create Database and ODBC DSN:
  - Supported\* version of SQL Server or Azure SQL
    - A database to house the RED Metadata Repository.
       Note: This needs to be Empty Database with optional permissions SELECT, INSERT, UPDATE, EXECUTE
    - A database for the Range Table DB (Optional)
- · Software Installations
  - WhereScape RED version 8.6.6.1 or higher with valid license key entered and EULA accepted
  - WhereScape Enablement Pack for target database version 8.6.6.1 or higher
- Windows Powershell (64 bit) version 4 or higher
  - To check Windows Powershell Version:
    - Run below command in Windows Powershell

 ${\tt Get-Host} \,|\, {\tt Select-Object\ Version}$ 

• Run below command in Command Prompt

powershell \$psversiontable

\*: RED supports the following versions for the metadata repository: MS SQL SERVER 2012 to 2019 and Azure SQL DB

# **Prerequisites For Snowflake**

Before you begin the following prerequisites must be met:

- Create Database and ODBC DSN:
  - Snowflake (ODBC driver version 2.22.01 or higher(64-bit))
    - At least one schema available to use as a RED Data Warehouse Target
    - Snowflake driver Log Level set to 0 in the Windows Registry and the Snowflake DSN Tracing set to 0
- Software Installations
  - Snowflake SnowSQL (CLI Client)
- Python 3.8
  - Select "Add Python 3.8 to PATH" from installation Window
  - Pip Manager Install with command : python -m pip install --upgrade pip

The Enablement Pack Install process is entirely driven by scripts. The below table outlines these scripts, their purpose and if "Run as Administrator" is required.

| # | Enablement Pack<br>Setup Scripts      | Script Purpose                                                                                                    | Run<br>as<br>Admin | Intended<br>Application        |
|---|---------------------------------------|----------------------------------------------------------------------------------------------------|--------------------|--------------------------------|
| 1 | Setup_Enablement_P ack.ps1            | Setup and configure a RED Metadata Repository for target database  If RED repository exists then updates the repository with 1.Templates 2.Scripts 3.Extended Properties 4.Datatype Mappings 5.UI Configurations | Yes                | New and Existing installations |
| 2 | install_WslPowershell_<br>Modules.bat | Installs or updates WsIPowershell Modules on this machine                                                                                                    | Yes                | New and Existing installations |
| 3 | install_WslPython_Mo dules.bat        | Installs or updates WsIPython Modules and required Python libraries on this machine                                                                                                    | Yes                | New and Existing installations |
| 4 | import_powershell_te<br>mplates.ps1   | Imports or updates the Powershell Templates to a RED Metadata Repository. Also includes any Script or Procedure Imports                                                                                          | No*                | Existing installations         |
| 5 | import_python_templat es.ps1          | Imports or updates the Python Templates to a RED Metadata Repository. Also includes any Script Imports                                                                                                    | No*                | Existing installations         |
| 6 | set_default_templates.<br>ps1         | Applies the RED Connection defaults in a RED Metadata Repository for Python or Powershell templates                                                                                                    | No*                | Existing installations         |

<sup>\*</sup> Note that on some systems executing Windows Powershell scripts is disabled by default, see troubleshooting for workarounds

Each Powershell script in the list above provides some help at the command line, this can be output by passing the "-help" parameter to the script. For Example > .\install\_New\_RED\_Repository.ps1 -help

# **Step-By-Step Guide**

#### Setup and configure RED Metadata Repository for Snowflake

Run Powershell as Administrator:

Script 1 > Powershell -ExecutionPolicy Bypass -File .\Setup\_Enablement\_Pack.ps1

#### **Important Upgrade Notes**

If RED repository exists, it will prompt to upgrade the repository.

This enablement pack will overwrite any existing Source Enablement Pack UI Configs:

| Connection UI Config         | Load UI Config                         |  |  |
|------------------------------|----------------------------------------|--|--|
| Amazon S3                    | Load From Amazon S3                    |  |  |
| Azure Data Lake Storage Gen2 | Load From Azure Data Lake Storage Gen2 |  |  |
| Google Cloud                 | Load From Google Cloud                 |  |  |

To ensure existing Source Enablement Pack connections and associated Load Tables continue to browse and load:

Go into UI Configuration Maintenance in RED prior to installing this Enablement Pack and rename the affected UI Configurations. While the updated Load Template will work with previous Source Enablement Pack's we recommend moving these previous versions of Load Tables to newly created Parser based connections following this install. The earlier versions of the Source Enablement Pack will be deprecated following this release.

#### Install or Update WhereScape Powershell Modules

Run Script As Administrator

Script 2 > install\_WslPowershell\_Modules.bat

#### Install or Update WhereScape Python Modules

Run Script As Administrator

```
Script 3 > install_WslPython_Modules.bat
```

There are two steps in this script:

- 1. Installs the WhereScape WslPython modules to C:\Program Data\WhereScape\Modules\
- 2. PIP to download/update required Python libraries for offline install please see the required library list for Python in the Troubleshooting section.

#### Install or Update WhereScape Powershell Templates (For Existing Installations)

Run Script as Administrator

```
Script 2 > install_WslPowershell_Modules.bat
Script 4 > . .\import_powershell_templates.psl
Script 6 > . .\set_default_templates.psl
```

Note: Skip this step for new installations.

# Install or Update WhereScape Python Templates (For Existing Installations)

Run Script as Administrator

```
Script 3 > install_WslPython_Modules.bat
Script 5 > . .\import_python_templates.psl
Script 6 > . .\set_default_templates.psl
```

Note: Skip this step for new installations.

# Set Connection defaults for a Template Set (For Existing Installations)

```
Script 6 > . .\set_default_templates.ps1
```

Choose either "Powershell" or "Python" when prompted.

# **Post Install Steps - Optional**

If you used the script 'install\_New\_RED\_Repository.ps1' then the following optional post install steps are available

# **Configure Connections**

There were Three connections added that will optionally require your attention:

- 1. Connection: 'Snowflake' This connection was setup as per parameters provided in the installation script 1
  - a. open it's properties and check extended properties tab, set it up for SNOWSQL\_ACCOUNT and SNOWSQL\_WAREHOUSE
- 2. Connection: 'Database Source System' this connection was setup as an example source connection,
  - open it's properties and set it up for a source DB in your environment
  - or you can remove it if not required
- 3. Connection: 'Range Table Location' this connection is an example target connection for your Range Table DB on SQL Server,
  - if you do not intend to use the "Ranged Loading" templates then this can be removed
  - otherwise open it's properties and set it up to point to a suitable SQL DB target to store your control tables for Ranged Loading

#### Note:

Snowflake RED21 supports Range Table load only for Snowflake Work Range Table.

# **Enable Script Launcher Toolbar**

There are a number of stand-alone scripts which provide some features such as "Ranged Loading", these scripts have been added to the Script Launcher menu but you will need to enable the menu toolbar item to see them.

To enable the Script Launcher menu in RED: Select menu item 'View->Toolbars->Script Launcher'

# **Source Enablement Pack Support**

| Source<br>Pack<br>Name               | Supported<br>By<br>Snowflake | Supported<br>Features                                                             | Prerequisites                                                                                                    |  |
|--------------------------------------|------------------------------|-----------------------------------------------------------------------------------|----------------------------------------------------------------------------------------------------|--|
| Amazon<br>S3                         | Yes                          | Bulk load to<br>Snowflake                                                         | For Powershell Load:  [Net.ServicePointManager]::SecurityProtocol = [Net.SecurityProtocolType]::Tls12 Install-Module -Name AWSPowerShell                                                                                                    |  |
| Azure<br>DataLake<br>Storage<br>Gen2 | Yes                          | Bulk load to<br>Snowflake                                                         | Generate and add SAS token to Azure DataLake Storage Gen2 connection properties: https://docs.snowflake.com/en/user-guide/data-load-azure-config.html#option-2-generating-a-sas-token                                                                                                    |  |
| Google<br>Cloud<br>Storage           | Yes                          | Bulk load to<br>Snowflake                                                         | 1.Create Storage Integration (Snowflake)  CREATE OR REPLACE STORAGE INTEGRATION <storage_integration_name> TYPE = EXTERNAL_STAGE STORAGE_PROVIDER = GCS ENABLED = TRUE STORAGE_ALLOWED_LOCATIONS = ('<bucket_path>');  2.Create Staging Area (Snowflake)  USE DATABASE <database_name>; CREATE OR REPLACE STAGE <stage_name> url = '<bucket_path>' storage_integration <storage_integration_name>  3.Get Storage Integration Desc (Snowflake)  DESC STORAGE INTEGRATION <storage_integration_name>  4.Copy STORAGE_GCP_SERVICE_ACCOUNT and create IAM on Google Cloud Console with following permissions storage.objects.get storage.objects.get storage.objects.list  5.Add extended properties to Google Cloud Storage Connection in RED GCS_STORAGE_INTEGRATIONGCS_STAGE_AREA_NAME</storage_integration_name></storage_integration_name></bucket_path></stage_name></database_name></bucket_path></storage_integration_name> |  |
| Google<br>Drive                      | Yes                          | Downloads<br>file<br>From Google<br>Drive and<br>uploads to<br>Snowflake<br>Table | None                                                                                                    |  |

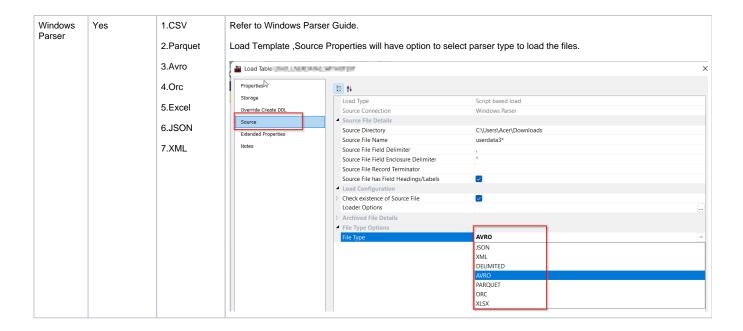

# **Troubleshooting and Tips**

#### **Run As Administrator**

Press the Windows Key on your keyboard and start typing cmd.exe, when the cmd.exe icon shows up in the search list right click it to bring up the context menu, select "Run As Administrator"

Now you have an admin prompt navigate to to the folder where you have unpacked your WhereScape Red Enablement Pack to using the 'cd' command:

C:\Windows\system32> cd <full path to the unpacked folder>

Run batch (.bat) scripts from the administrator prompt by simply typing the name at the prompt and hit enter, for example:

 $C: \\ lemp\\ Enablement Pack> install\_WslPowershell\_Modules.bat$ 

Run Powershell (.ps1) scripts from the administrator prompt by typing the Powershell run script command, for example:

C:\temp\EnablementPack>Powershell -ExecutionPolicy Bypass -File .\Setup\_Enablement\_Pack.ps1

Notes: In the event you can not bypass the Powershell execution policy due to group policies you can instead try "-ExecutionPolicy RemoteSigned" which should allow unsigned local scripts.

#### **Windows Powershell Script Execution**

On some systems Windows Powershell script execution is disabled by default. There are a number of workarounds for this which can be found by searching the term "Powershell Execution Policy".

Here is the most common workaround which WhereScape suggests, which does not permanently change the execution rights:

Start a Windows CMD prompt as Administrator, change directory to your script directory and run the WhereScape Powershell scripts with this command:

• cmd:>Powershell -ExecutionPolicy Bypass -File .\<script\_file\_name.ps1>

#### Restarting failed scripts

Some of the setup scripts will track each step and output the step number when there is a failure. To restart from the failed step (or to skip the step) provide the parameter "-startAtStep < step number>" to the script.

Example:

Powershell -ExecutionPolicy Bypass -File .\<script\_file\_name.ps1> -startAtStep 123

Tip: to avoid having to provide all the parameters again you can copy the full command line with parameters from the first "INFO" message from the beginning of the console output.

### Setting the Snowflake driver LogLevel setting in the Windows Registry

The default LogLevel for Snowflake driver is set too high and can produce undesired info messages on the error stream. This in turn can cause some tasks look like failures in RED even though they were successful.

To disable the diver logging you can run the registry file provided in this Enablement Pack, or alternatively open it in a text editor to see the required changes.

Registry file: ".\Auto Execute\Disable Snowflake ODBC Driver Logging.reg"

Note: The Snowflake ODBC DSN level setting for Tracing must also be set to 0

# Python requirements for offline install

Additionally to the base Python installation being required, the WhereScape Python Template set also requires certain additional Python libraries. The install scripts uses the PIP (package manager) to download these libraries, however for offline installs you will need to install the required libraries yourself.

Required Python libraries/add-ons:

- pywin32-ctypes
- python-tds
- pywin32
- glob2
- gzip-reader
- regex
- pyodbc

#### If a valid RED installation can not be found

If you have Red 8.5.1.x or higher installed but the script (install\_New\_RED\_Repository.ps1) fails to find it on you system then you are most likely running PowerShell (x86) version which does not show installed 64 bit apps by default. Please open a 64 bit version of Powershell instead and rerun the script.